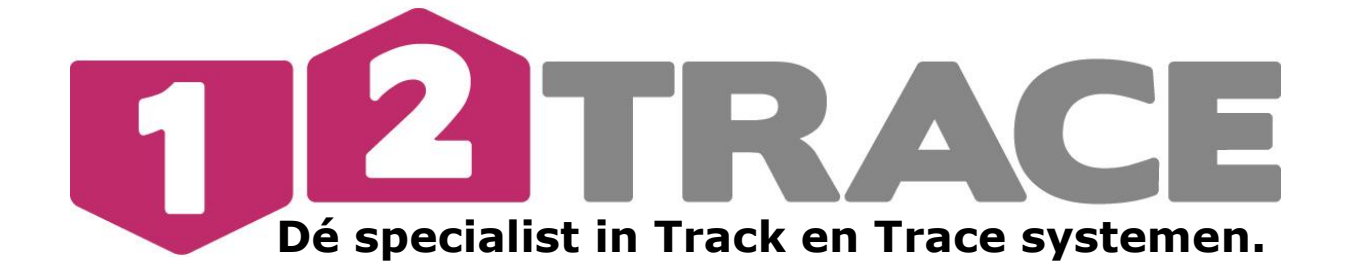

# **Gebruikershandleiding GeoChaser Basic/Guard/ ECO (RRS)**

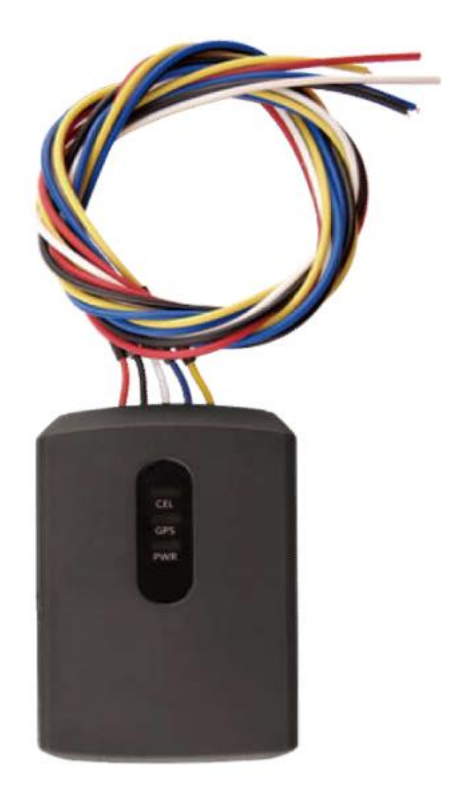

## **Belangrijke informatie**

Voordat u begint met installatie en het in bedrijf stellen van de GeoChaser is het raadzaam deze handleiding zorgvuldig door te lezen.

## **Belangrijk voordat u dit** *systeem* **gaat aansluiten:** Nieuwe gebruikers moeten eerst een account aanmaken op www.12trace.nl

Voor alle handleidingen en informatie bezoek http://12trace.nl/track-trace/downloads

## **1.Introductie**

De GeoChaser is een krachtig IP67 waterdicht GPS-volgsysteem ontworpen voor tracering van voertuigen. Het apparaat heeft superieure ontvangstgevoeligheid, snelle positiebepaling en ondersteunt vier-band GSM frequenties 850/900/1800/1900, de locatie kan realtime worden bekeken op uw persoonlijke 12Trace pagina. De GeoChaser heeft meerdere in/uitgangen die kunnen worden gebruikt voor de controle of besturing van externe apparaten. De GeoChasers communiceren via het GPRS/GSM-netwerk en kan u alarmeren bij overschrijden van een virtueel hekwerk, lage back-up batterij of te kort aan communicatie tegoed.

- Uw GeoChaser maakt gebruik van het Global Positioning System (GPS). Het GPS systeem wordt onderhouden door de Amerikaanse overheid. Wijzigingen in beschikbaarheid en nauwkeurigheid van het systeem kunnen de werking van de GeoChaser nadelig beïnvloeden. 12Trace kan geen verantwoordelijkheid nemen voor de betrouwbaarheid, beschikbaarheid en nauwkeurigheid van het GPS systeem, als gevolg van derde partijen. In de disclaimer van 12Trace vindt u meer informatie.
- Hoge gebouwen en metalen constructies kunnen de bepaling van de positie door de GeoChaser nadelig beïnvloeden.

#### 2. Nieuwe gebruiker

**Stap 1:** Ga naar www.12trace.nl, klik op de 'login' knop en vervolgens op 'account aanmaken'.

**Stap 2:** Vul uw persoonlijke gegevens in (Hierbij heeft u de productcode nodig. De productcode is te vinden op de onderzijde van de Geochaser en op de verpakking).

**Stap 3:** Om uw account te activeren ontvangt u een e-mailbericht van [support@12trace.nl](mailto:support@12trace.nl) op het door u opgegeven e-mailadres, volg de instructies in dit emailbericht. (**LET OP: Het kan tot 30 minuten duren voordat het systeem geactiveerd is)**

#### **2.2 Activatie bestaande gebruiker**

Als u al in het bezit van een 12Trace account bent, kunt u de GeoChaser aan uw account toevoegen. Log in op uw account met de 'log in' knop en klik vervolgens op 'GeoLocker toevoegen', en vul de gevraagde gegevens in.

#### **Uw account en GeoChaser zijn nu geactiveerd!**

Noot : *De GeoChaser is voorzien van een simkaart, De pincode van de Simkaart mag u niet wijzigen. Het is niet mogelijk om een andere SIM kaart te plaatsen dit leidt tot defect van het apparaat.*

## **3. Interface Definities:**

Er zitten 5 draden in de kabel van de GeoChaser waaronder de aansluiting voor de contact ingang, digitale ingang, digitale uitgang. De definitie wordt weergegeven in de volgende tabel.

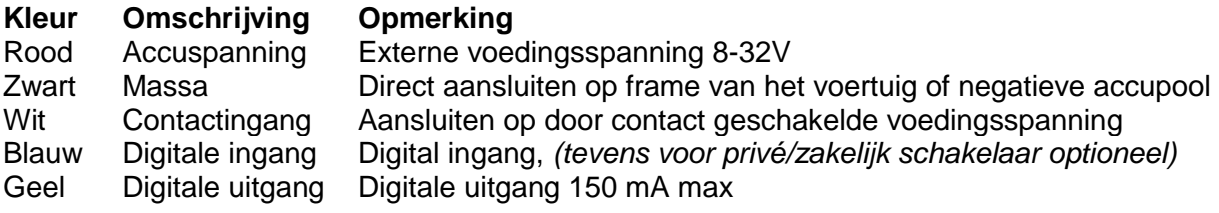

## **4. Voedingspanning en contactdetectie (Rit registratie/ kilometer registratie)**

Sluit de rode draad aan op de constante plus 12/24V en de zwarte draad op de min of ground. De witte draad is voor de contactdetectie. Deze detectie is noodzakelijk voor het activeren van een rit en zorgt voor een lager energieverbruik zodra het voertuig is uitgeschakeld. Sluit de witte draad aan op het contact of op een aansluiting die alleen spanning heeft zodra het contactslot van het voertuig aan staat.

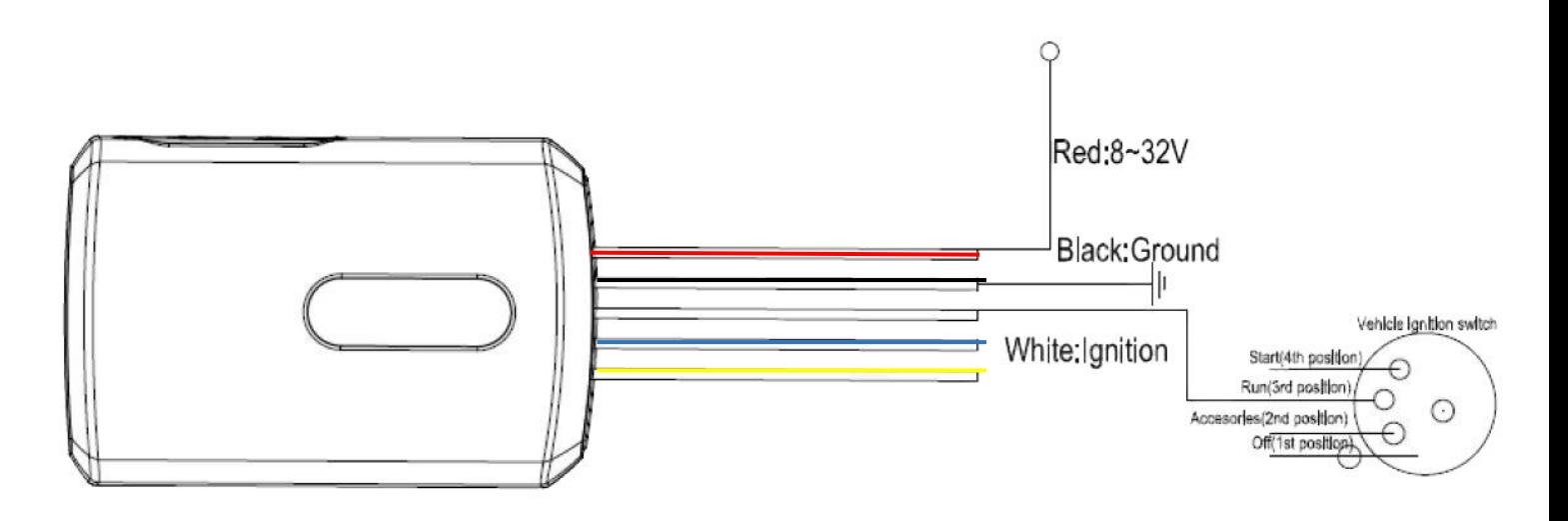

#### **5. Plaatsen van uw GeoChaser**

Voor een optimale werking van uw GPS volgsysteem is het van belang dat de GeoChaser **NIET** volledig worden omsloten door metaal of door metaalhoudend glas. Dit zal de werking van het systeem ernstig kunnen storen of zelfs kunnen verhinderen. Over het algemeen zijn kunststof en ongetint glas geen belemmering voor het ontvangen van een GPS signaal. De GPS antenne is ingebouwd in de GeoChaser aan de bovenkant onder status ledlampen.

#### LED status

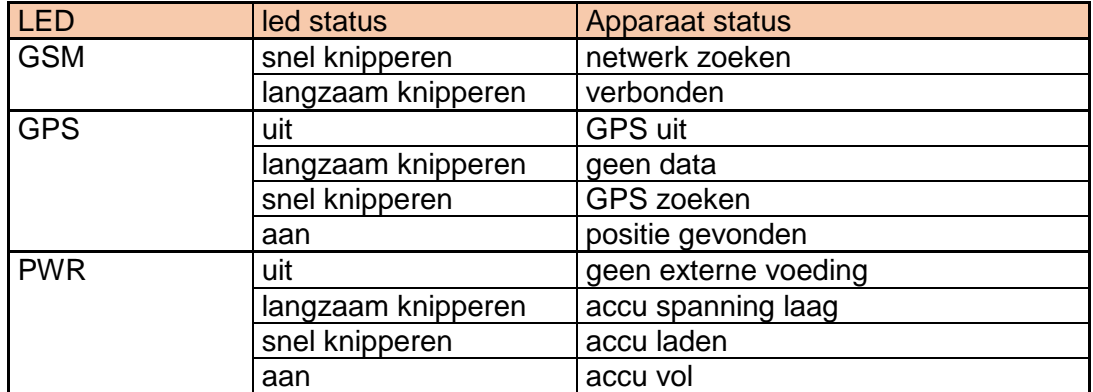

## **6. Extra aansluitingen (optioneel)**

## 6.1 Digitale Ingang (Alleen voor de Guard en Eco)

Er is een algemene digitale ingang, deze draad is blauw. Deze ingang is "actief" als deze naar de massa wordt geschakeld. Deze ingang kunt u b.v. gebruiken voor een paniekknop of een vlotter en voor het aansluiten van de optionele privé/ zakelijk schakelaar.

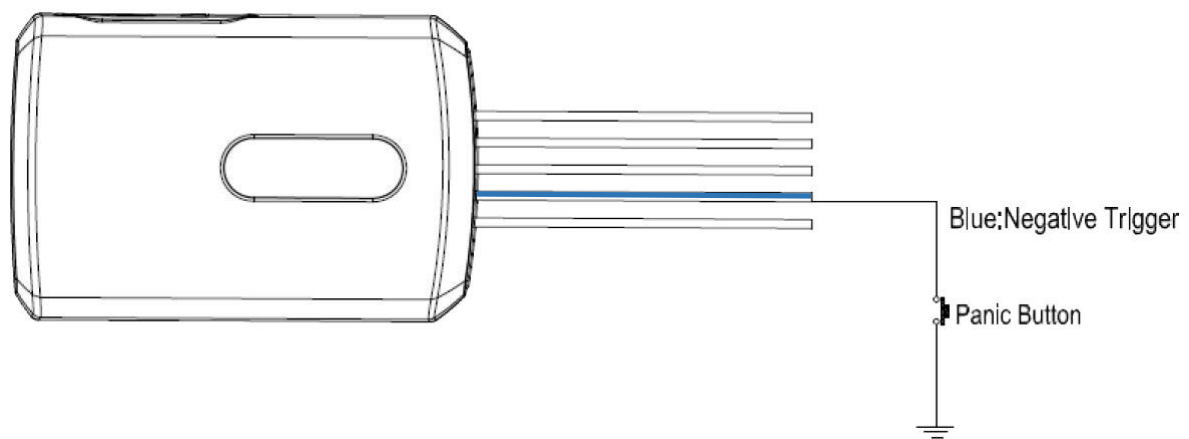

#### 6.2 Digitale uitgang (Alleen voor de Guard en Eco)

De digitale uitgang is beschikbaar via de gele draad. Deze uitgang schakelt naar massa, met een maximale stuurstroom van 0,15A. Moet er een hogere stroom worden geschakeld dan kan dat zoals afgebeeld in onderstaand schema met een extern relais.

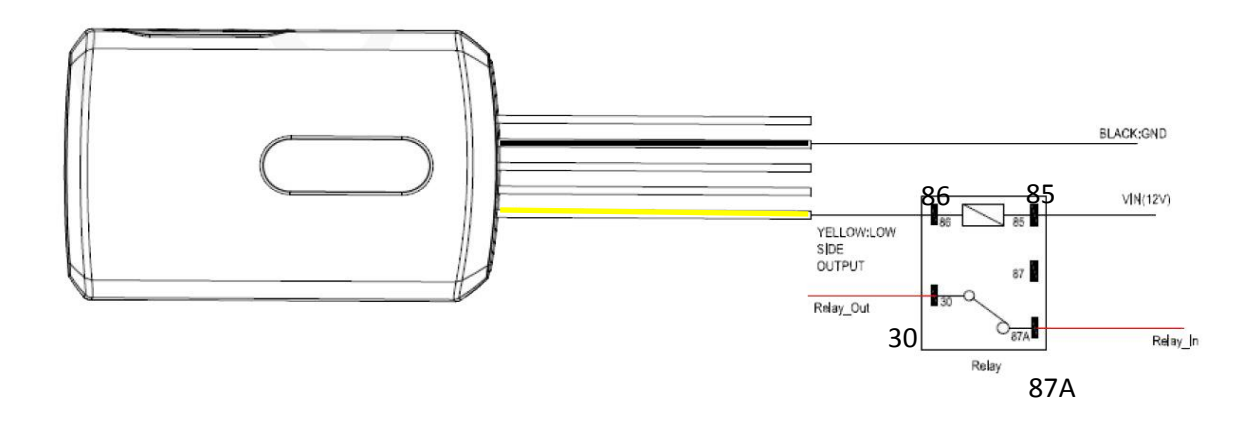

#### **7. Instellen van de GeoChaser**

Na het aanmelden en inloggen op de website krijgt u een overzicht van de op uw account bekende GeoLockers en GeoChasers. Na het selecteren van het apparaat komt u in het hoofdscherm van uw apparaat. Van hieruit kunt u instellingen wijzigen, kijken wat de huidige positie is en wat eventueel afgelegde routes zijn, de huidige locatie opvragen en uw credit tegoed aanvullen.

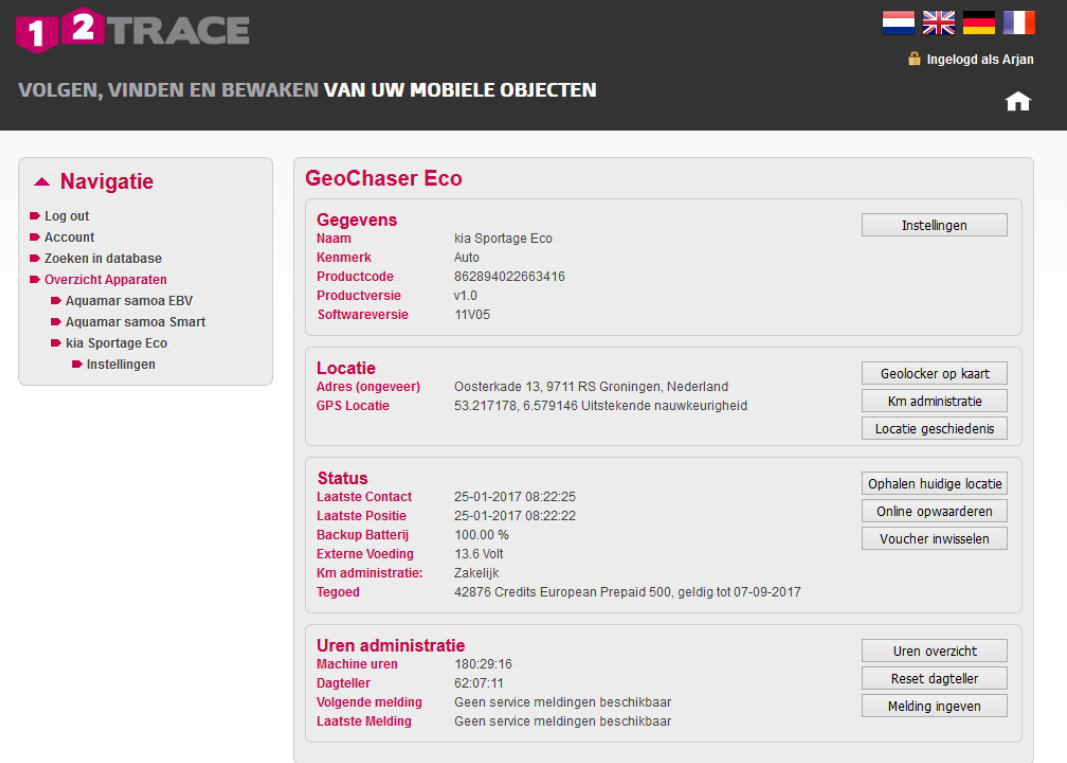

Afhankelijk van de instellingen en type worden er verschillende knoppen verborgen of uitgegrijsd al naar gelang of de knop relevant is of niet.

#### Druk op **Instellingen**

Bij de instellingen onderscheiden we 4 instellingen, te weten:

- Timetrace: Dit is het interval tussen 2 plaatsbepalingen
- Geo Motion: Dit is het interval van plaatsbepaling en verzending. Tevens het mogelijk om daarbij ook te reageren op een koerswijziging. Bij inschakeling van de km-administratie optie zijn de andere instellingen hier voor gedefinieerd.

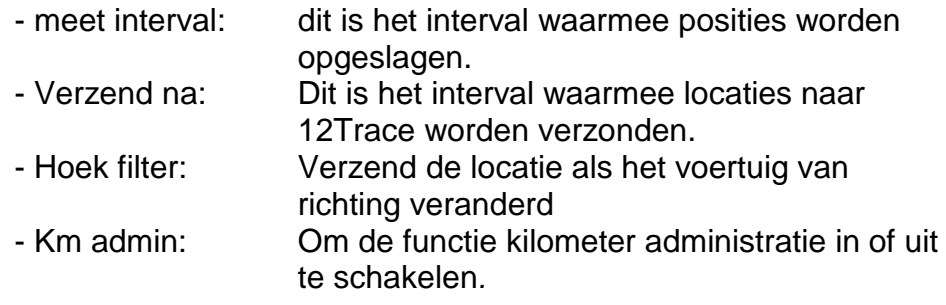

- Geo Fence: (Alleen voor de Guard en Eco) De instelling schakelt een virtueel hekwerk in. Met de knop ernaast kunt u instellen waar dit hekwerk moet staan en hoe groot het moet zijn.
- Alarm: (Alleen voor de Guard en Eco) Hier kunt u verschillende alarmen in en uitschakelen. Ook zijn er alarmen die altijd aanstaan omdat die de continuïteit van het apparaat te waarborgen. Automatische controle: Hiermee geeft u aan dat 12Trace de GeoChaser moet bewaken op gemiste communicaties, deze meldingen krijgt u via e-mail.

Buiten de basis instellingen zijn er ook instellingen waarmee u het functioneren van uw GeoChaser nog verder optimaliseren. Hier vinden we de volgende instellingen:

- Externe aansluitingen: Uw GeoChaser beschikt over mogelijkheden te communiceren met randapparatuur. Hiervoor zijn hier verschillende instellingen te maken. (Alleen voor de Guard en Eco)
- Productinformatie: Hier ziet u wat basisgegevens en kunt u de historie van uw GeoChaser verwijderen.

Let op: als u een instelling wijzigt en op 'Opslaan' drukt zal er een roze klokje verschijnen achter de gewijzigde instelling. Dit betekent dat de instelling nog niet verzonden is naar de GeoChaser. Dit zal de eerstvolgende keer gebeuren als de GeoChaser verbinding maakt met de 12Trace website (bijvoorbeeld bij een locatie update). Met behulp van de knop [ophalen huidige locatie] worden de gewijzigde instellingen direct actief.

#### **8. Km-administratie** *(alleen voor de GeoChaser Eco)*

Voor het bijhouden van de kilometer administratie is het belangrijk de instelling kmadministratie in de basis-instellingen Geo Motion Live Tracking is aangevinkt. Deze instellingen zijn essentieel voor het accuraat bijhouden van de kilometerstanden. Wanneer deze optie is aangevinkt verandert de knop Ritten overzicht) op het hoofdscherm naar "km-administratie". Na aanklikken van deze knop verschijnt het km administratie scherm.

Bij het aanroepen van het scherm zullen locaties worden ingevuld. Noot: dit kan enkele minuten duren omdat de plaatsbepalingen vanuit google maps worden opgehaald.

Standaard worden ritten als zakelijk aangemerkt met een bestuurder uit de laatste rit. In de privé kolom kunt u het aandeel privé kilometers van de zakelijke rit kwijt. Ook is het mogelijk om een opmerking bij de rit te plaatsen en de bestuurder te wijzigen. Daarna moet u de gegevens opslaan met de knop opslaan. De opgeslagen gegevens kunnen worden geëxporteerd naar Excel (CSV) voor verwerking of als bijlage bij uw belastingaangifte.

Let op: Standaard wordt alleen de laatste week getoond. U kunt deze periode wijzigen met de beide datums boven in dit scherm en vervolgens met de knop "Toon ritten".

In het menu  $\lceil$  instellingen onder de knop KM en urenstanden kunt u de kmstand aanpassen naar de teller in uw voertuig**. Voor een correcte administratie stelt de belastingdienst dat dit minimaal 1 keer maand gebeurd.**

#### **8.1 Km-administratie zakelijk/ privé schakelaar** *(alleen voor de GeoChaser Eco)*

Installeer de privé/zakelijk schakelaar (optioneel) wanneer u het karakter van de rit wilt aangeven via een schakelaar in het voertuig. Standaard heeft elke rit een zakelijk karakter. Wanneer de privé/zakelijk schakelaar wordt geactiveerd, krijgt de huidige of komende rit een privé karakter. Het aangeven van een karakter per rit kan overigens ook achteraf via uw online account, waardoor de privé/zakelijk schakelaar niet noodzakelijk is.

#### **8.2 Km-administratie zakelijk/ privé/ combinatie rit wijzigen in uw account** *(alleen voor de GeoChaser Eco)*

Binnen de kilometer administratie wordt een zakelijke rit aangegeven met  $\mathbb Z$  knop en een privé rit met de  $\boldsymbol{P}$  knop. Door hier op te klikken kunt u de aard van de rit wijzigen. Het kan voorkomen dat een gedeelte van een rit privé is, u kunt binnen een rit het aantal gereden privé kilometers ingeven waardoor deze rit wordt aangegeven als een combinatie rit  $\mathcal{C}$ 

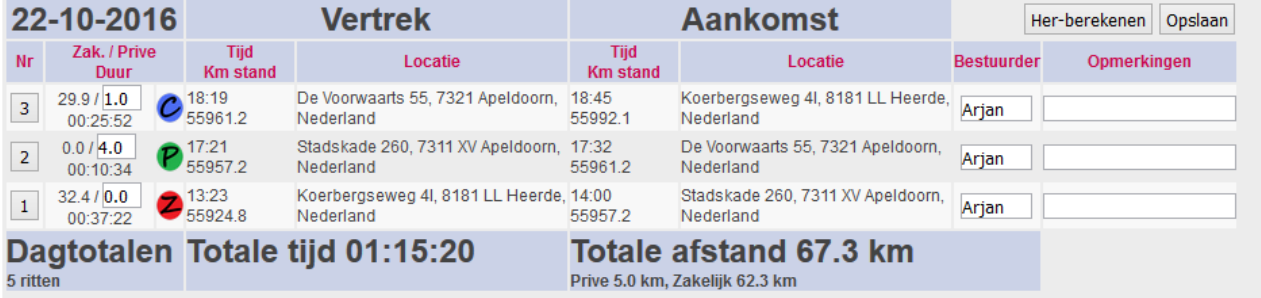

Buiten de geautomatiseerde administratie door 12Trace blijft het verantwoorden van welke ritten privé, dan wel zakelijk met privé-deel voor de gebruiker. Ook het omrijden en de reden daarvoor is aan de gebruiker en kunnen worden genoteerd in de opmerkingen kolom. De belastingdienst zal bij controle vragen naar de locaties en bewijs voor het als zakelijk aangemerkte adres.

## **9. Uren administratie** *(alleen voor de GeoChaser Eco)*

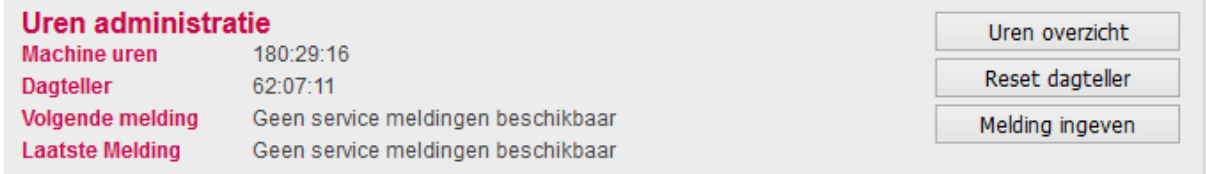

Uren administratie is het registreren van de machine uren voorzien van start- en eindtijden. De dagteller is een machine urenteller die handmatig in de "0"-stand gezet kan worden d.m.v. de knop: reset dagteller) De geregistreerde tijden worden duidelijk weergegeven in een heldere staat per week, maand, afgelopen jaar of een geselecteerde periode. Een compleet uren registratiesysteem die eenvoudig kan worden geëxporteerd naar Excel.

Ook is het mogelijk om een melding in te geven. Klik op de knop Melding ingeven

- Grenswaarde: geef hier het aantal uren in tot de volgende interval
- Melding tekst: geef hier de melding die u wilt ontvangen bij het bereiken van de grens waarde
- Email adres: geef hier het email adres waarop de melding moet binnenkomen

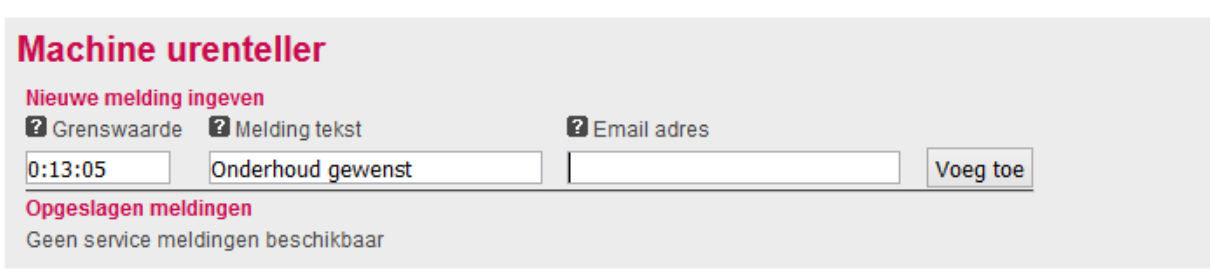

*12Trace is gebonden aan de Wet Bescherming Persoonsgegevens. Zij onderschrijft de Gedragscode Verwerking Persoonsgegevens. Bij de verwerking van uw persoonsgegevens gaat 12Trace zorgvuldig te werk. 12Trace gebruikt alleen die gegevens die nodig zijn voor een optimale dienstverlening. Voor zover dat niet voortvloeit uit de wet of uit verplichtingen die 12Trace jegens u is aangegaan, worden zonder uw toestemming geen persoonsgegevens aan derden verstrekt.*

#### **De gratis 12Trace App.**

Zodra u een 12Trace GPS Track en Trace systeem heeft geplaatst, kunt al uw objecten met deze app vinden, volgen en bewaken. Overal waar u bent kunt u inloggen en uw gegevens inzien.

Daarnaast beschikt de app over verschillende opties voor het aan- /uitzetten van uw Geofence. Handig!! Ook geeft de app diverse informatie zoals machinedraaiuren administratie en de temperatuur.

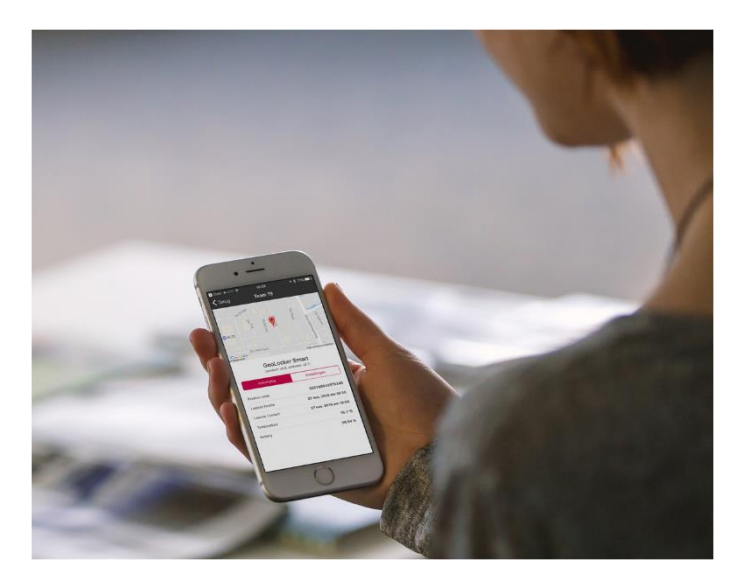

## Download de 12Trace App

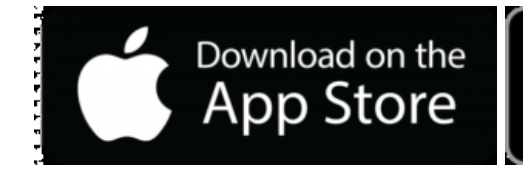

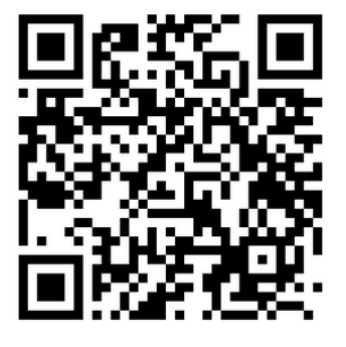

Scan de QR code Scan de QR code

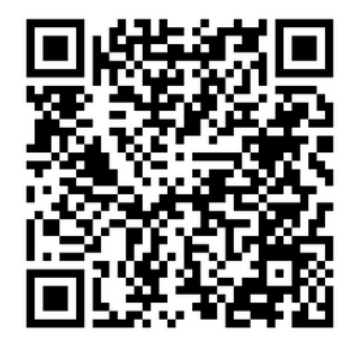

**GET IT ON** 

Google Play

Bewaar onderstaande gegevens goed:

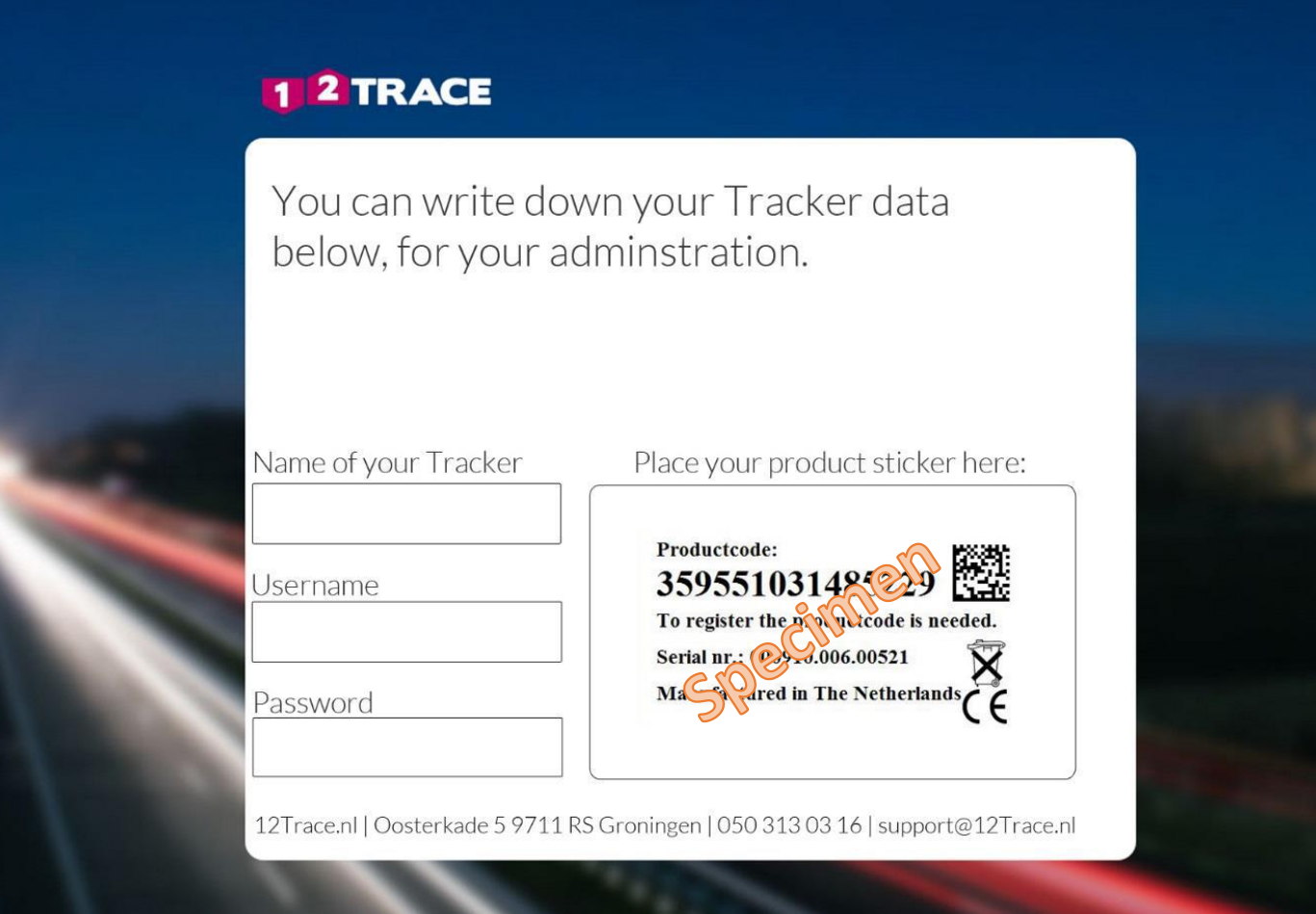

#### **Specificaties**

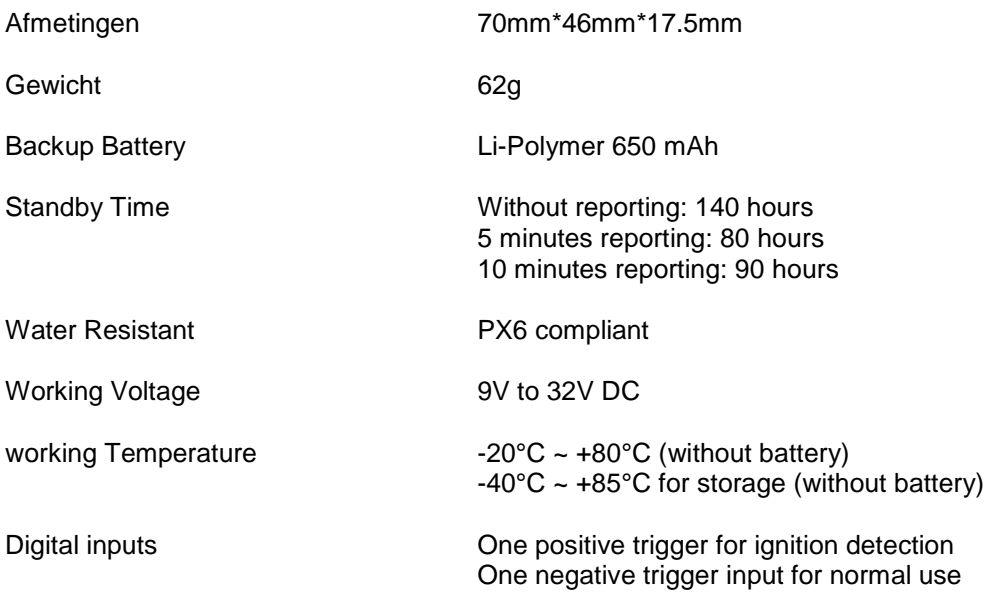

#### **GPS**

#### GPS Chipset u-blox All-In-One GPS receiver

GPS wordt ontvangen via satellieten. Het systeem moet die kunnen 'zien', Is het systeem helemaal omsloten door metaal of staat deze binnen in een afgesloten gebouw dan is het niet mogelijk een positie te verkrijgen. Voor een optimale werking van uw GPS volgsysteem is het van belang dat de GeoChaser niet volledig worden omsloten door metaal of door metaalhoudend glas. Dit zal de werking van het systeem ernstig kunnen storen of kunnen verhinderen. Over het algemeen zijn kunststof en ongetint glas geen belemmering voor het ontvangen van een GPS signaal.

Voor het ontvangen en verzenden van data-berichten dienen de systemen van 12Trace ongehinderde ontvangst van het lokale GPRS-netwerk te hebben. Dit vereist voldoende dekking van het lokale GPRS netwerk en vrije signaaltoegang van en naar de systemen van 12Trace. 12Trace aanvaardt geen enkele aansprakelijkheid voor het veranderen van beleid van providers.

#### **Garantie**

12Trace houdt zich aan alle wettelijke verplichtingen die in Nederland dwingend gelden voor garantie. 12Trace is niet verplicht tot het verlenen van garantie, indien er sprake is van ondeskundig gebruik, van buitenaf komende onheilen in de breedste zin van het woord en en/of gebreken zijn ontstaan door onjuiste montage of demontage. Indien tijdens het onderzoek blijkt dat getracht is het product te herstellen door derden is garantie uitgesloten. Indien het type of serienummer van het product is verwijderd of gewijzigd, vervalt de aanspraak op garantie.

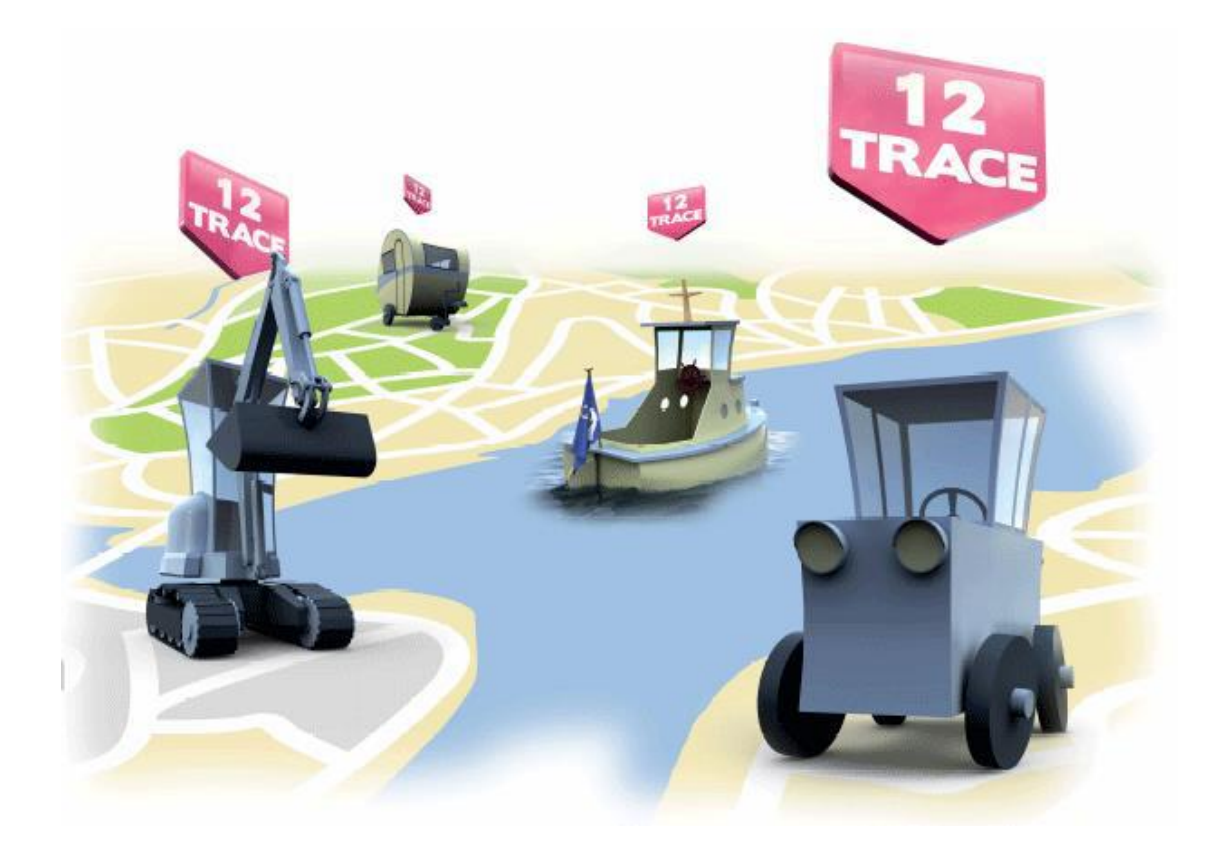

Als specialist in GPS-systemen hebben wij verschillende systemen zowel bedraad als draadloos. Van het traceren en beveiligen van objecten door middel van [GPS](http://www.trackjackeurope.com/gps-track-en-trace/)  [track en trace](http://www.trackjackeurope.com/gps-track-en-trace/) tot aan een sluitende [kilometerregistratie](http://www.trackjackeurope.com/kilometerregistratie/) voor de Belastingdienst. Kijk voor alle mogelijkheden op [www.12trace.nl](http://www.12trace.nl/) of neem vrijblijvend contact met ons op.

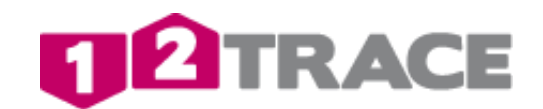

Oosterkade 5 9711RS Groningen +31(0)50 3130316 info@12trace.nl